## "Photoshop en Acción"

**Descubre en detalle una nueva página sobre las Acciones que hemos seleccionado y probado con las versiones 4 & 5 de Photoshop en español.** 

**Te presentamos los efectos logrados con cada una, insistiendo sobre los comandos con los que puedes tener dificultades. Cárgalas desde la paleta Acciones y pulsa el triángulo para arrancarlas.**

**Estarán incluidas en el CD Rom que se entregará con la revista nº24.** 

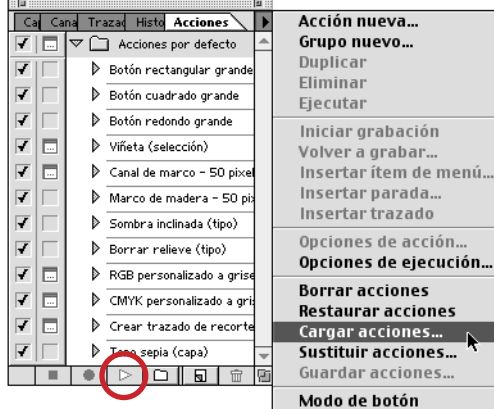

## *Crepis*

*Acción de textura para Photoshop 5.x* Abre una imagen en modo RVA y lanza la acción.

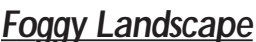

*Acción de textura para Photoshop 5.x* Abre un nuevo documento en modo RVA; durante el proceso de la acción, cambia el nombre de la capa "Fondo" por "Background".

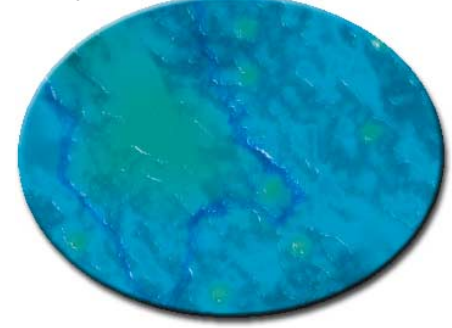

*Fabric Texture Background Acción de textura para Photoshop 5.x*

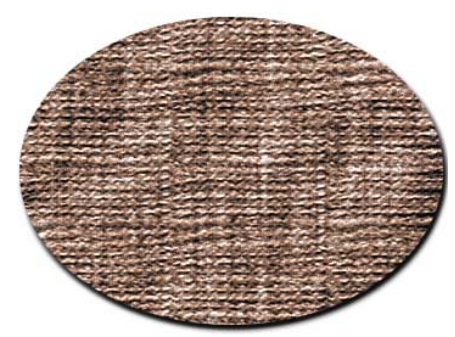

*Never Been Cleaned Acción de textura para Photoshop 4 & 5.* Abre un nuevo documento en modo RVA; durante el proceso de la acción, cambia el nombre de la capa "Fondo" por "Background".

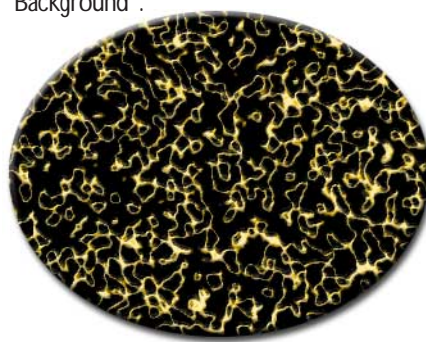

## *Golden Coating*

*Acción de textura para Photoshop 4 & 5.* Abre un nuevo documento en modo RVA; durante el proceso de la acción, cambia el nombre de la capa "Fondo" por "Background".

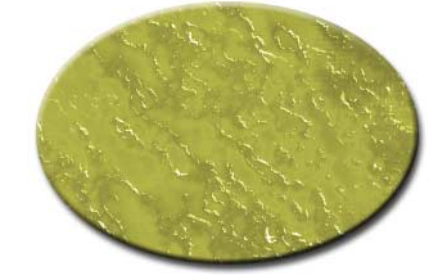

*Aged Gold Acción de texto para Photoshop 5.x*

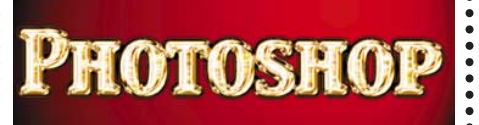

*Canvaz Painting Acción para Photoshop 5.x* Abre una imagen y lanza la acción.

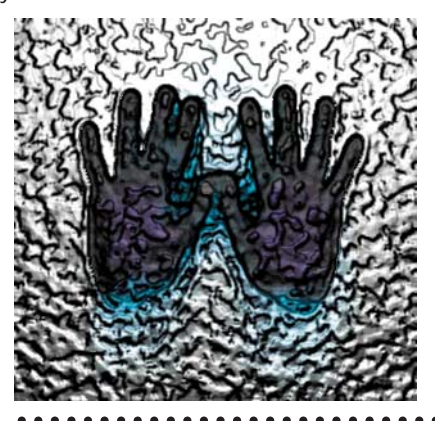

*Blue Frosty Acción para Photoshop 5.x*

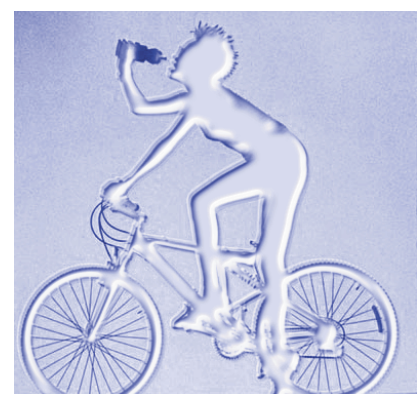

*Bulles Acción para Photoshop 5.x* Abre una imagen en modo RVA y lanza la acción.

 $a = \boxed{0}$  255

amaño de imar

pixeles pixeles

> cm pixels/pulg

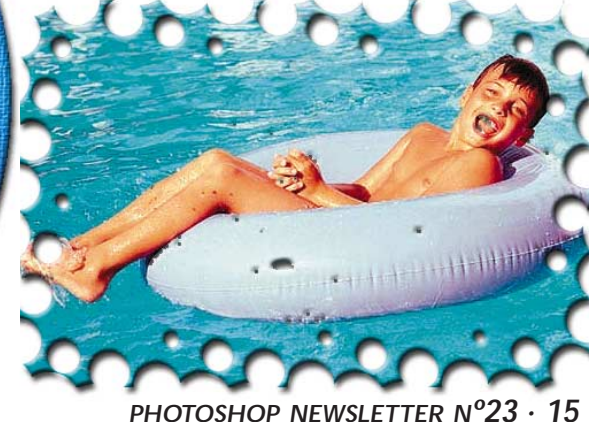